# adobe Illustrator **SHAPE BUILDER TOOL** The Shape Builder Tool (Shift + M) is tool that allows you to merge and remove parts of object to quickly create more complex shapes.

#### **1. EYE MONSTER**

Use My Image as reference so your image will match mine! Use the shapes I have provide with the Shape Builder tool to remove the unneeded pieces!

#### **MY IMAGE**

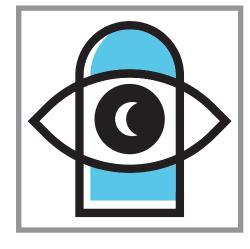

#### **YOUR IMAGE**

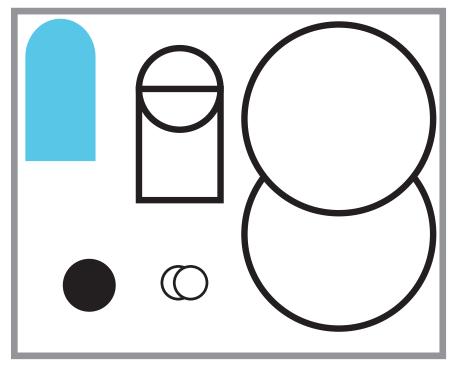

# **2. HEART**

1. Start by Drawing a perfect circle using the ellipse tool (L) and the Shift Key.

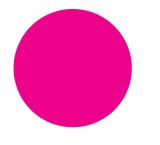

2. Using the anchor point tool (Shift + C) remove the curve from the bottom anchor point

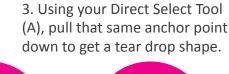

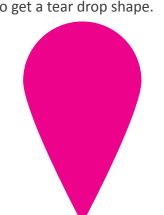

#### **YOUR HEART**

4. Select your tear drop and Right click > Transform > Rotate> 320 degrees > OK

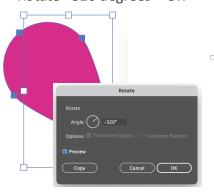

5. Right click again > Transform > Reflect > Verticle > Make a copy. Then drag the copy

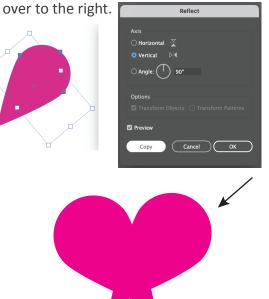

6. With both objects selected, use the Shape Builder Tool (Shift + M) and while holding down the Opt/Alt key, remove the 2 triangles at the bottom.

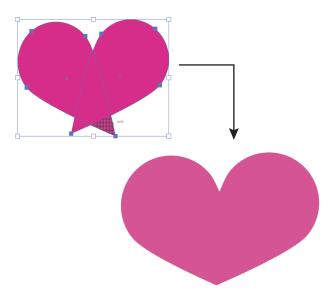

# **COMPLEX SHAPES**

Using the shapes I have given you, reference what I kept (solid) vs what I removed (open) while using the Shape Builder Tool (Shift + M) only to create your own shapes! You can will use the Scribble Actions to combine shapes and the Alt/Option key to remove shapes.

### **3. SPEECH BUBBLE**

YOUR BUBBLE

**YOUR BATMAN** 

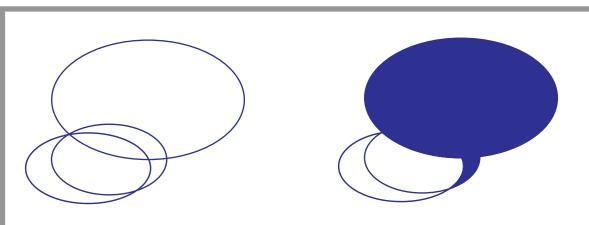

## 4. BATMAN

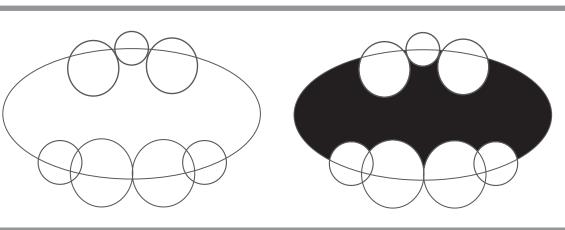

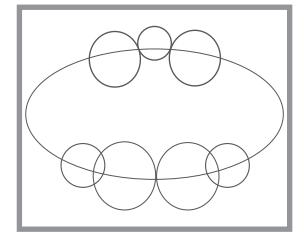

YOUR FISH

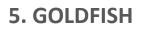

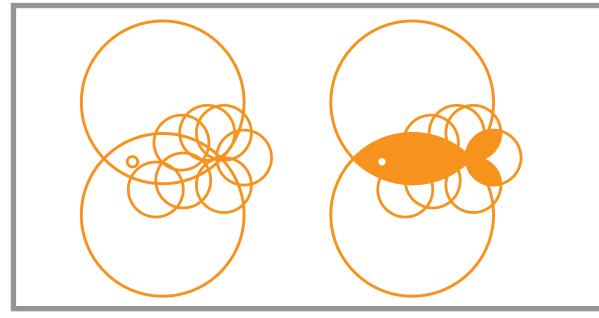

6. CIRCLE LOGO

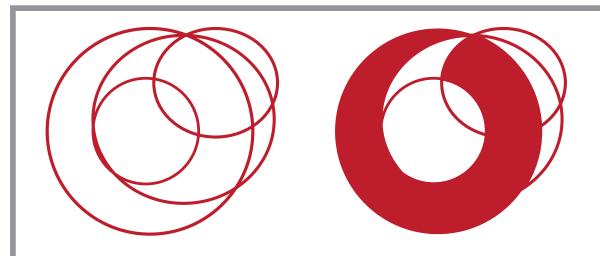

YOUR LOGO

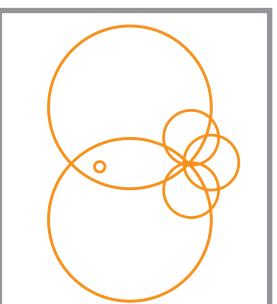